# **Superior Court of Washington, Thurston County**

## **Family and Juvenile Court**

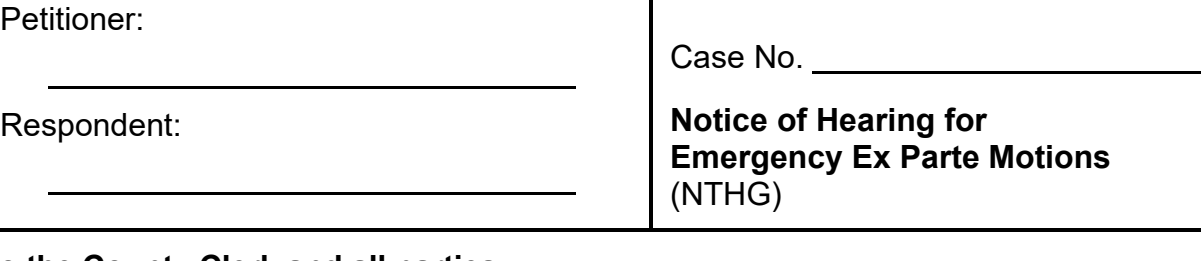

 $\blacksquare$ 

#### **To the County Clerk and all parties:**

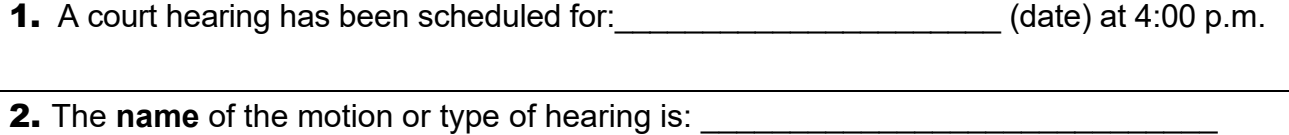

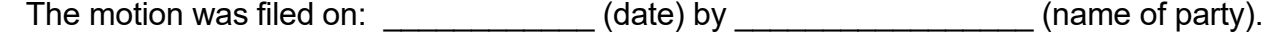

**3.** The hearing should be scheduled on the following court session:

#### **Emergency Ex Parte Motions**

 $\Box$ 

- Monday through Friday at 4:00 p.m.
- May appear for hearing in person or by Zoom.

→ You need to schedule this hearing by 11:00 a.m. the day of the scheduled hearing.

#### $\Box$ **Monday Wednesday: Courtroom 4 Zoom Meeting ID: 242-974-5214**

**Tuesday: Courtroom 2 Zoom Meeting ID**: **429-655-5966**

 $\Box$ Thursday | Friday: **Courtroom 3 Zoom Meeting ID**: **786-408-0165**

Do not contact court administration to check on the status of documents being filed or signed. You can check Odyssey Portal at<https://odysseyportal.courts.wa.gov/odyportal> to see if your documents have been filed. If you do not have Odyssey Portal you can contact the Clerk's Office by emailing **TCClerk@co.thurston.wa.us** or by calling 360-709-3260.

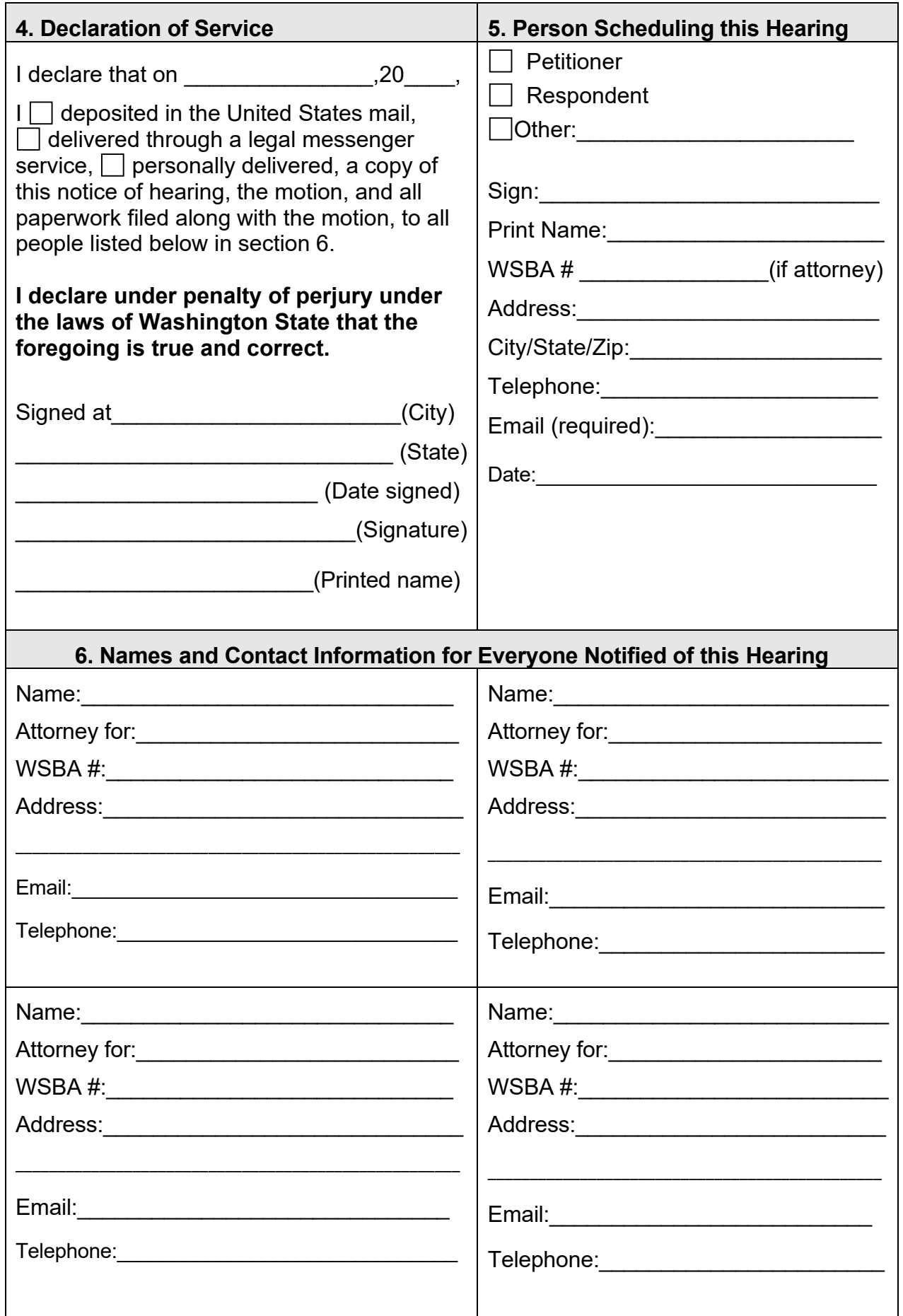

#### **7. Instructions for Appearing by Zoom**

## **Joining by Computer or Smartphone**

- Go to [https://zoom.us](https://zoom.us/) or download the free app to your phone or device.
- You will need the Zoom meeting ID for the hearing which could be found in section 3.
- Once on Zoom click "Join a Meeting", enter the Zoom meeting ID, and click "Join".

#### **Join by Telephone If**

- You do not have a microphone or speaker on your computer
- You do not have a smartphone
- You cannot connect to a network for video or computer audio.

## **To Join by Telephone**

- Call (253) 215-8782
- Enter the Zoom Meeting ID followed by # symbol.

## **Before Your Hearing, Get Prepared**

- Make sure you have a good Internet connection
- Make sure your screen name is your first and last name.
- No profile picture/photo is allowed.
- Remember that you are still appearing in court and should act and dress appropriately.
- Use earbuds or headphones if you can. This frees up your hands and improves sound quality.
- Find a quiet place where no one will interrupt you.
- Do not use the chat unless you are having audio issues and need to let the Court know.
- Mute your microphone unless you are asked to speak.

## **Observer**

• If you are not a party to a case, then you are required to identify yourself by renaming yourself to Observer.

## **DO NOT RECORD ANY COURT HEARINGS WITHOUT PERMISSION OF THE COURT IN THE HEARING**

The Court keeps a record of all proceedings. You can order transcripts or copies of the hearing from the Court. More information can be found on the Court's Website: [https://www.thurstoncountywa.gov/departments/superior-court/court](https://www.thurstoncountywa.gov/departments/superior-court/court-services/ordering-copies-electronic-recorded-hearings-and-transcripts-proceedings)[services/ordering-copies-electronic-recorded-hearings-and-transcripts-proceedings](https://www.thurstoncountywa.gov/departments/superior-court/court-services/ordering-copies-electronic-recorded-hearings-and-transcripts-proceedings)

## **Phone Controls**:

- **\*6** mute/unmute
- **\*9** Raise hand